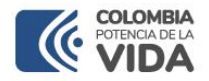

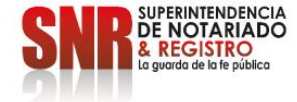

# CÓMO RECIBIR LAS ALERTAS TEMPRANAS DE UN INMUEBLE

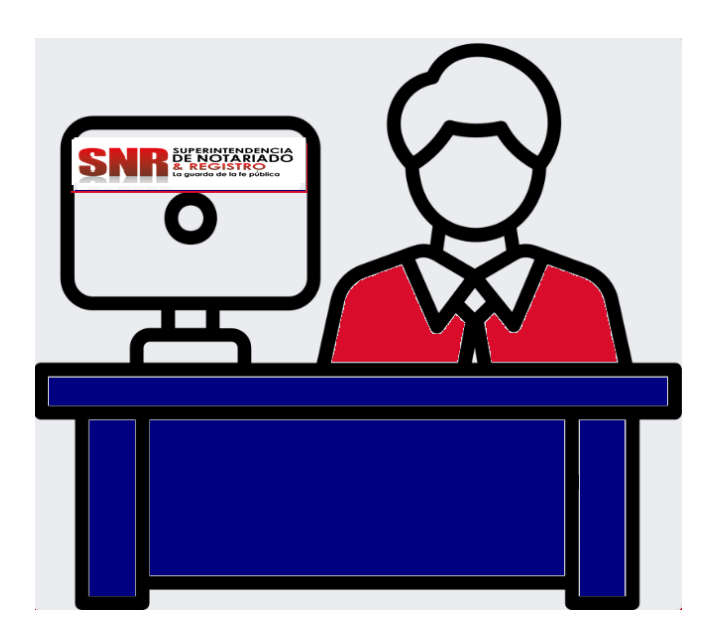

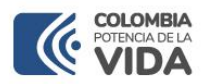

El sistema de Alertas Tempranas de la Superintendencia de Notariado y Registro permite a los ciudadanos y empresas realizar la suscripción de notificaciones sobre folios de matrícula inmobiliaria de los cuales son titulares de derecho de dominio, en caso de presentarse un proceso de registro o radicación de documento que afecte la matrícula, este será notificado por correo electrónico y mensaje de texto**.**

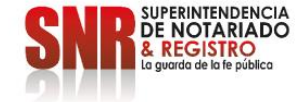

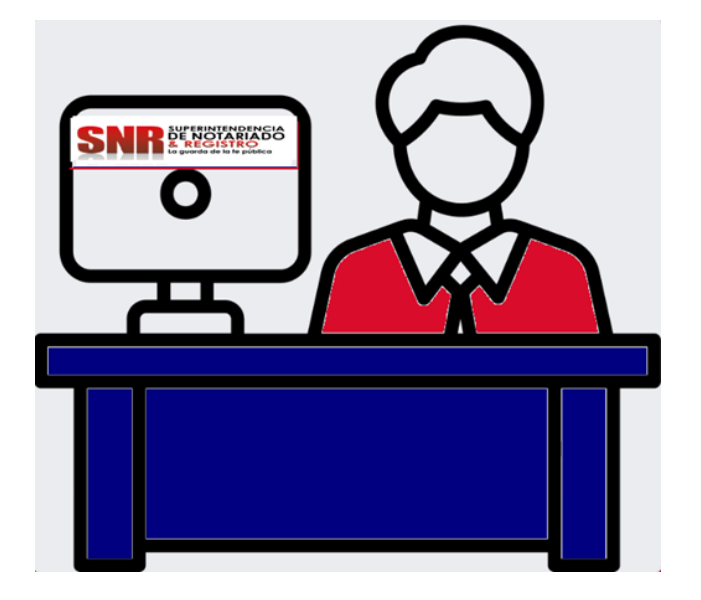

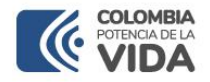

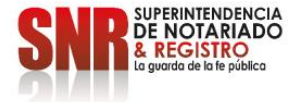

# Dirigirse a <https://alertas.supernotariado.gov.co/app/> y dar clic en el botón "Ingresar".

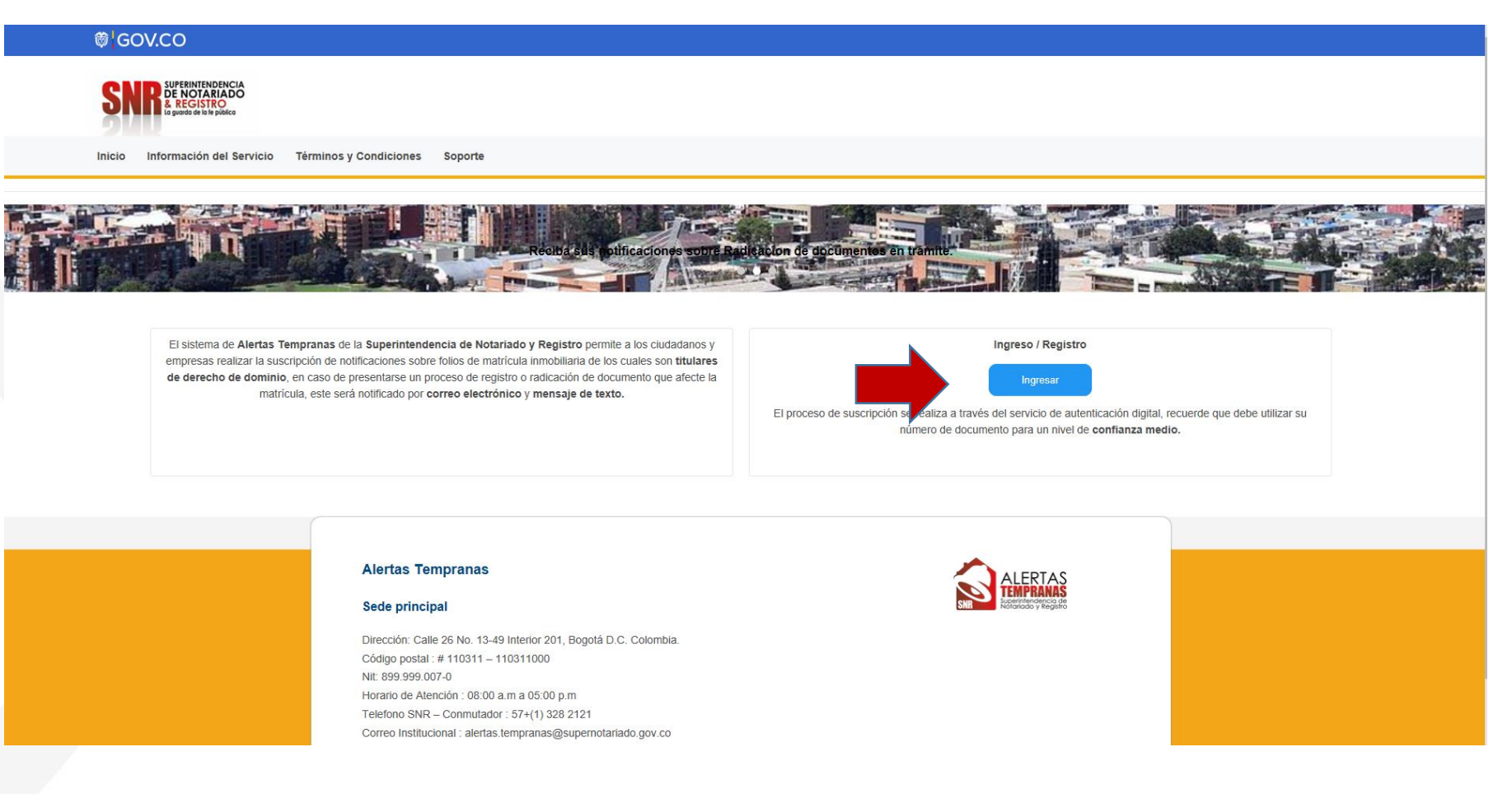

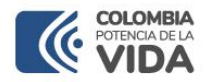

Si no es usuario debe seleccionar la opción "Regístrate aquí". Si ya es usuario identifíquese con el tipo con el tipo de acceso seleccionado y el número de cedula de ciudadanía.

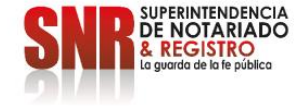

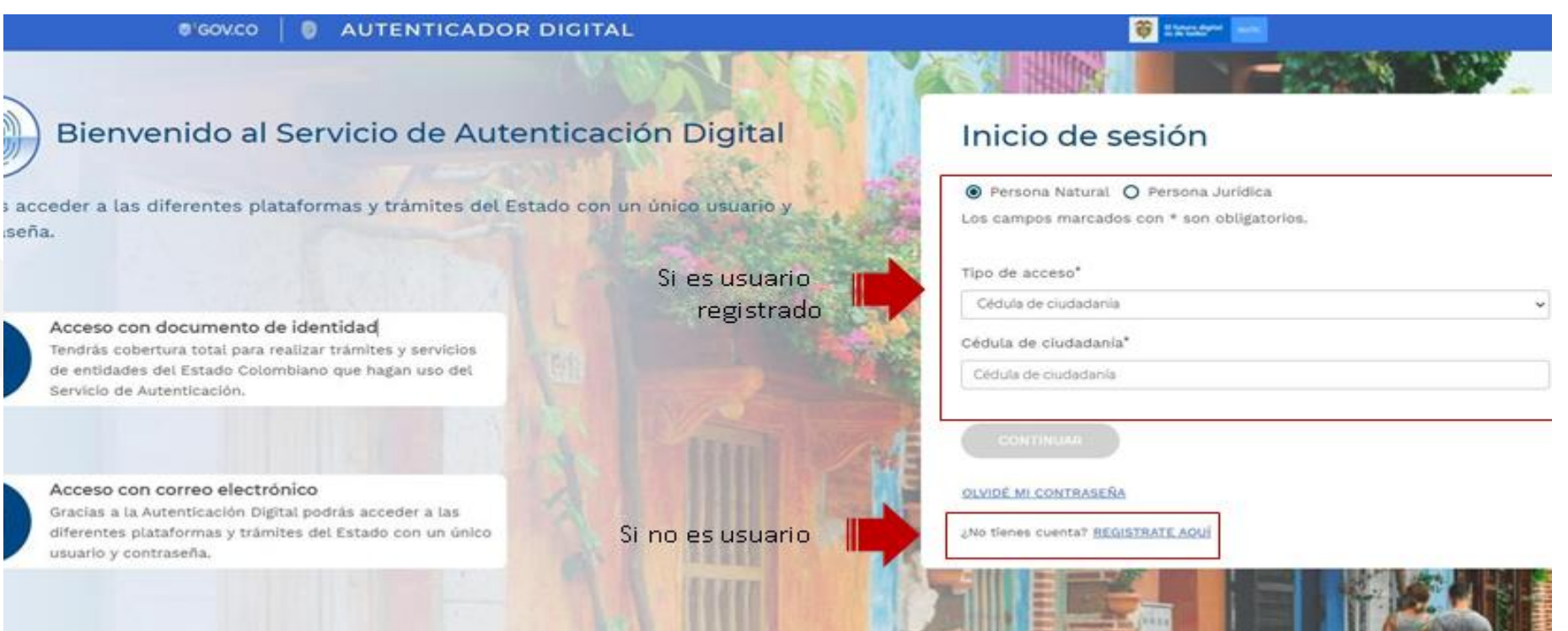

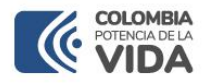

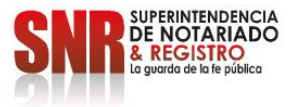

Si seleccionó la opción "Registrarme" seleccione el tipo de acceso "Registro con documento de identidad" y/o "Registro con correo electrónico" y dar clic en "Continuar".

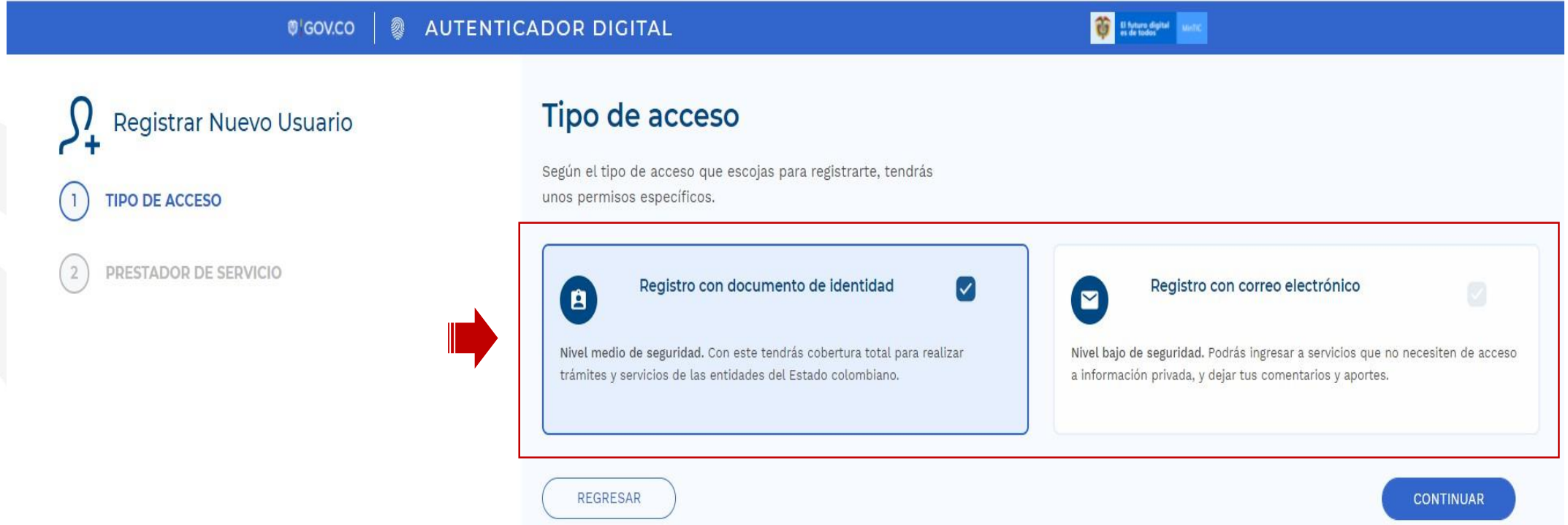

Una vez finalizado, se envía el correo electrónico registrado le llegará una contraseña provisional la cual será su clave de acceso

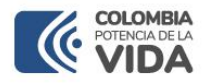

Para su información le aparecerá la información del prestador del servicio La Agencia Nacional Digital, continuar dar clic en "Continuar".

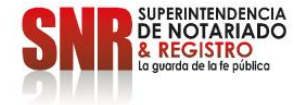

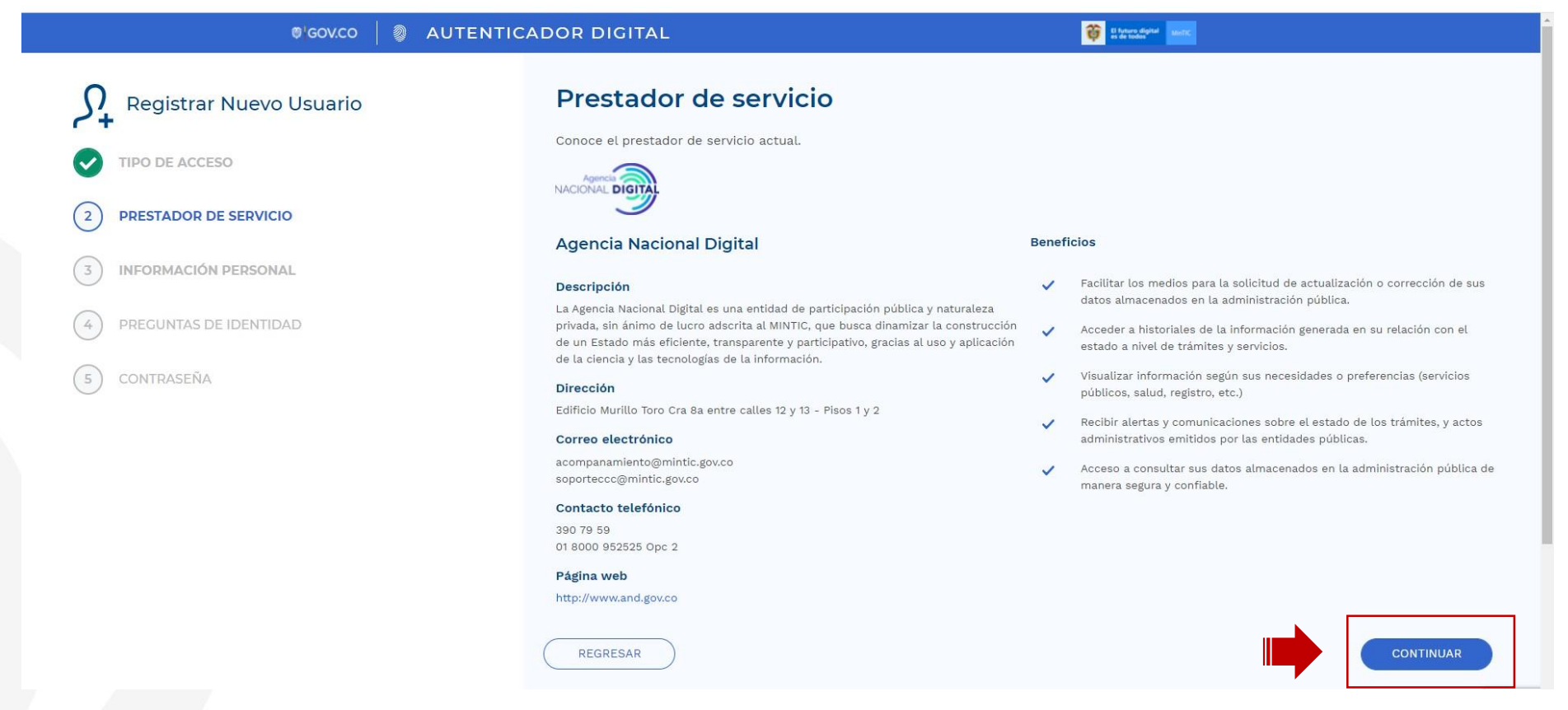

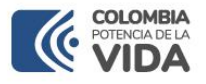

Ingresar los datos solicitados, deben ser diligenciados exactamente como aparecen en su documento de identidad con tus nombres y apellidos completos. Los campos marcados con \* son obligatorios y dar clic en "Continuar".

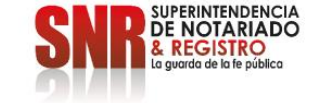

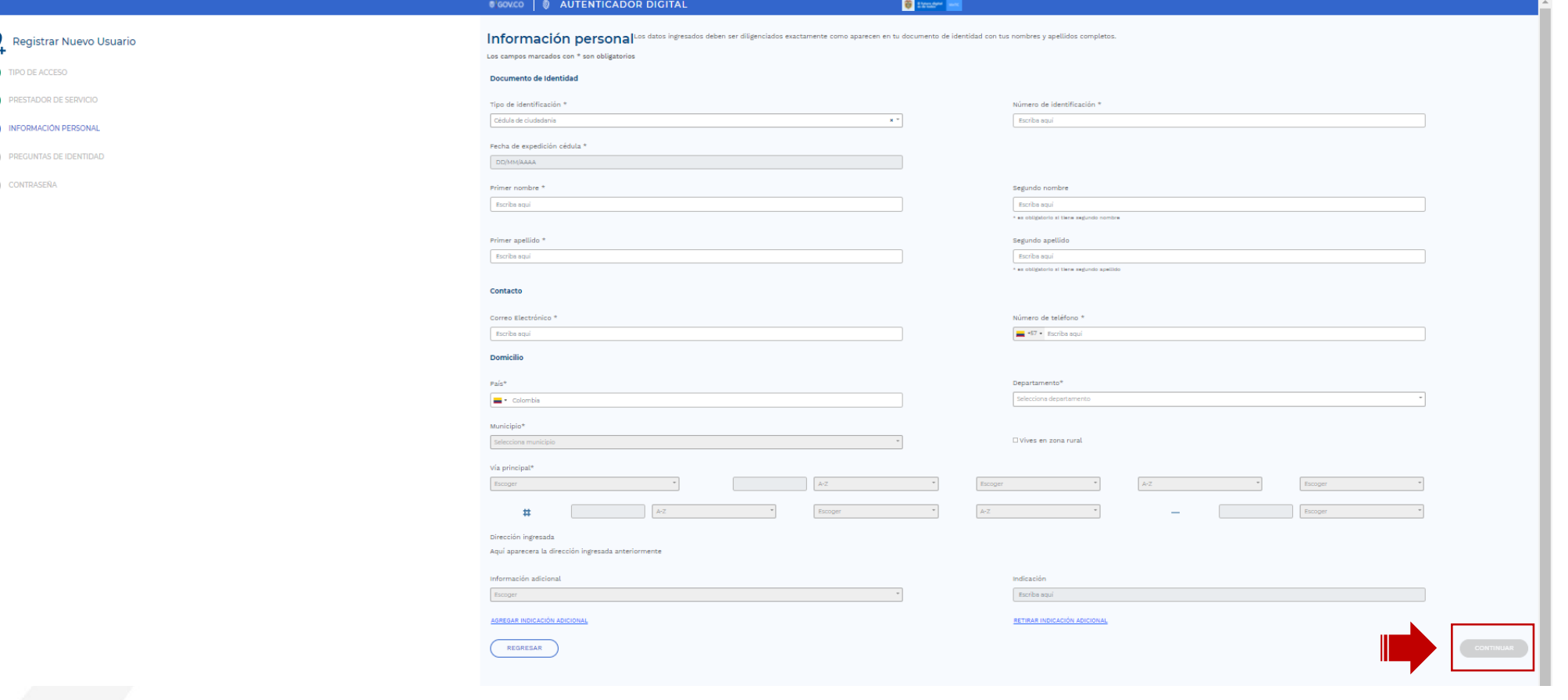

 $\sqrt{5}$ 

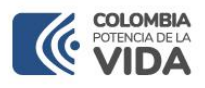

Cree una contraseña para su nueva cuenta, los campos marcados con \* son obligatorios, Acepte el tratamiento de datos personales y los términos y condiciones y dar clic en "Continuar".

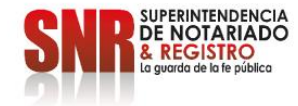

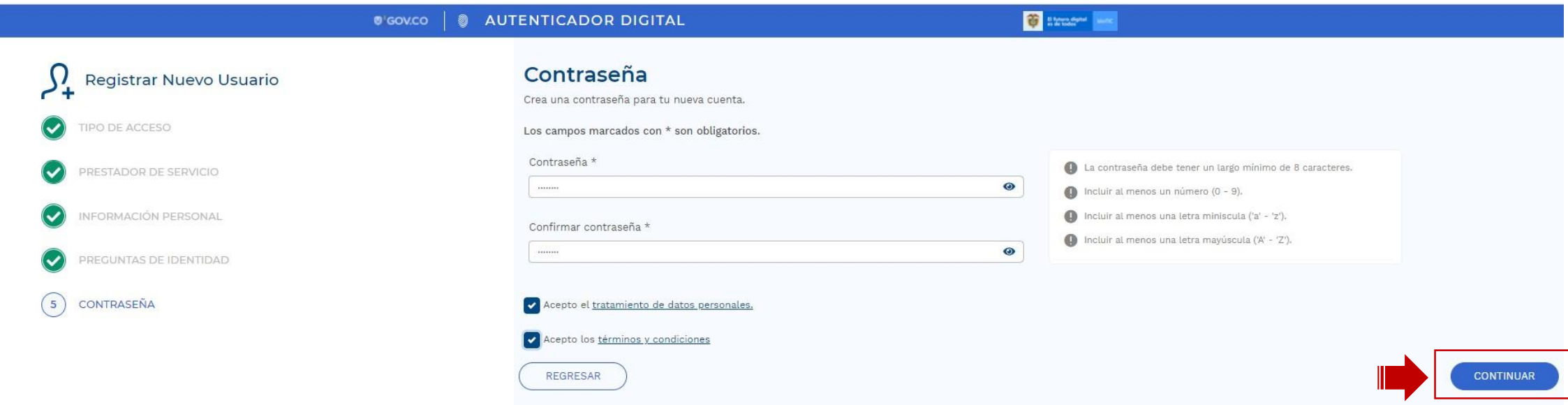

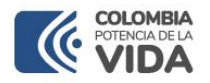

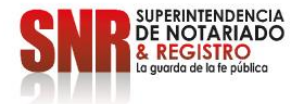

Se le enviará un correo electrónico para confirmar su cuenta, debe revisarlo y seleccionar la opción "Activar su Cuenta".

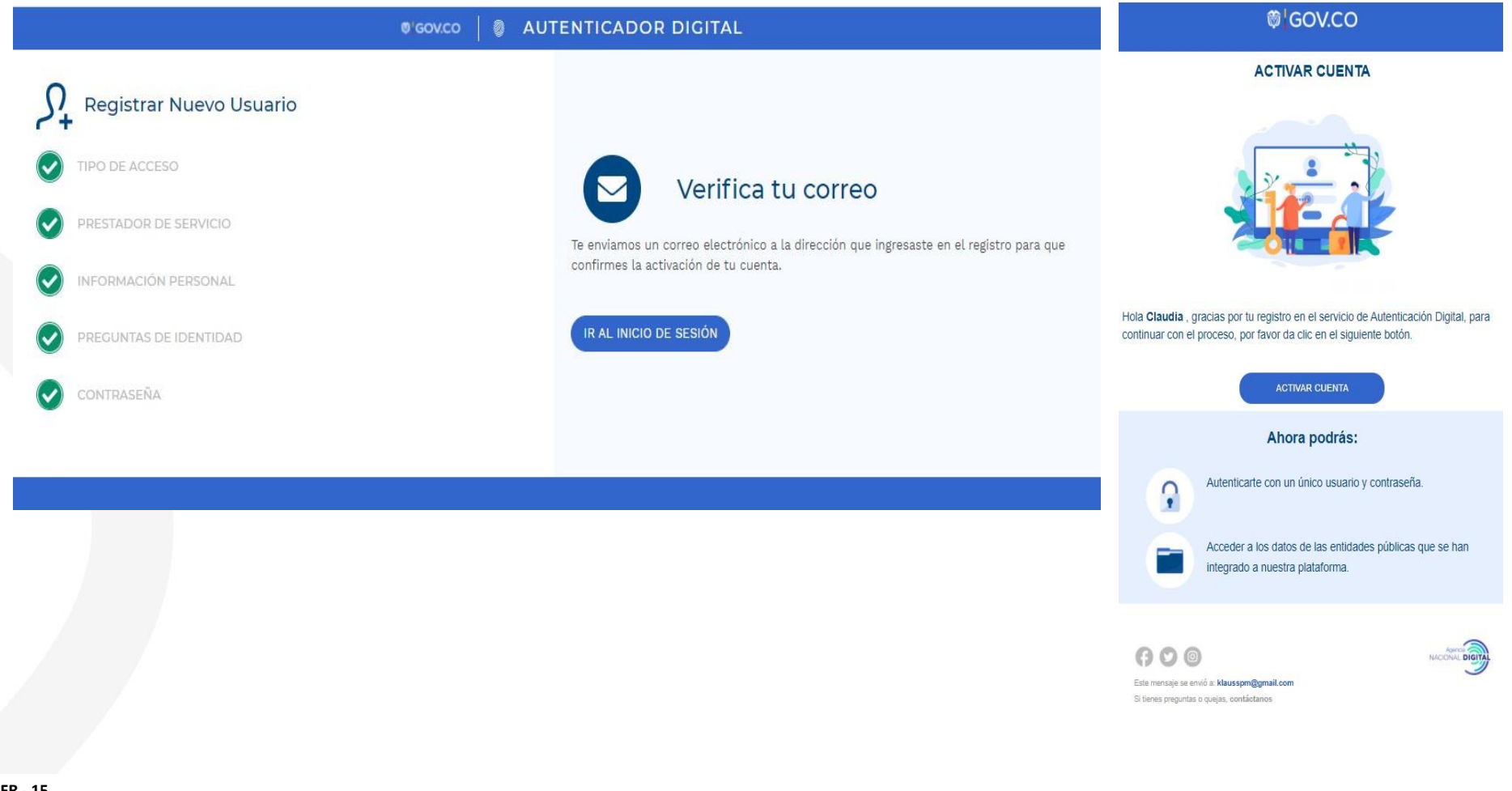

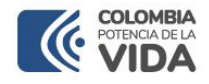

Ingrese a la plataforma con su documento de identidad y contraseña, si es la primera vez que ingresa se le pedirá autorización para acceder a alguno de sus datos dar clic en "Permitir y/o No permitir" según su preferencia.

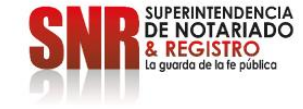

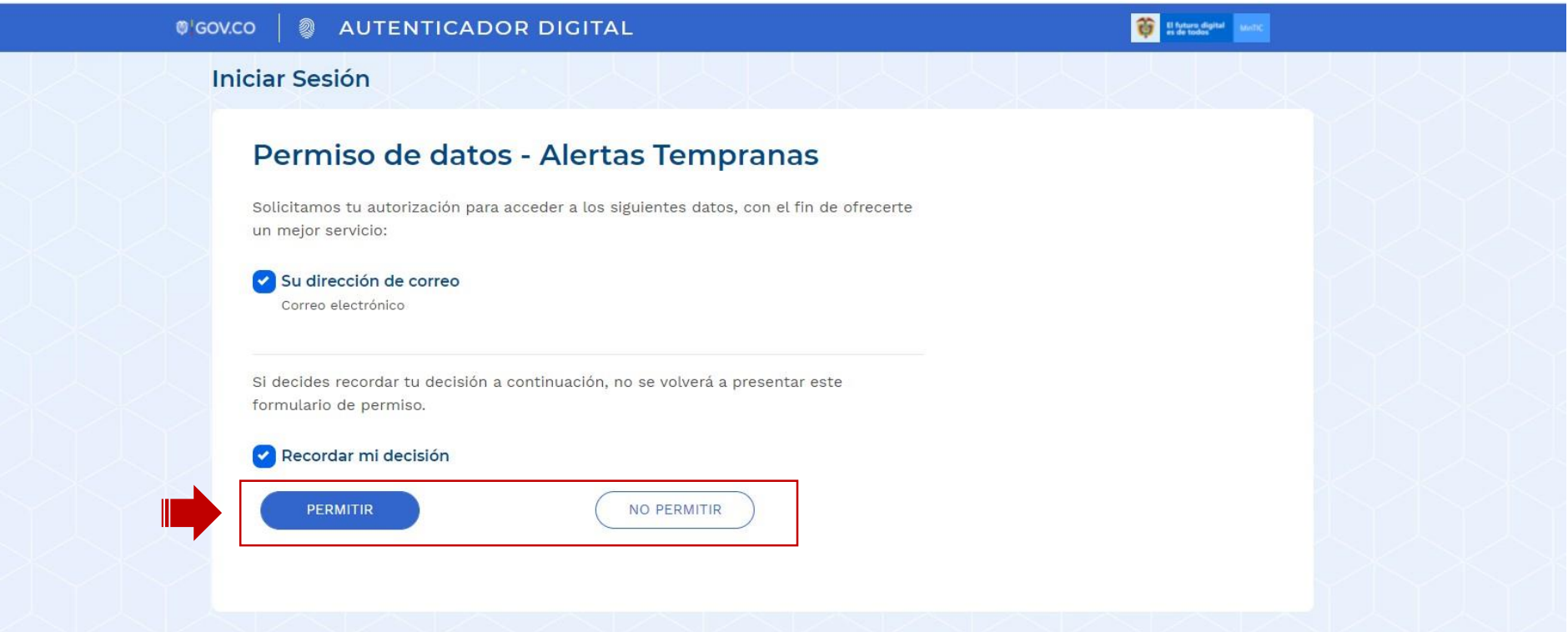

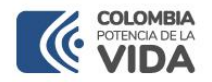

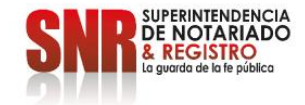

#### La plataforma lo direccionará a la pagina principal de alertas tempranas ingrese a la opción " Suscripciones".

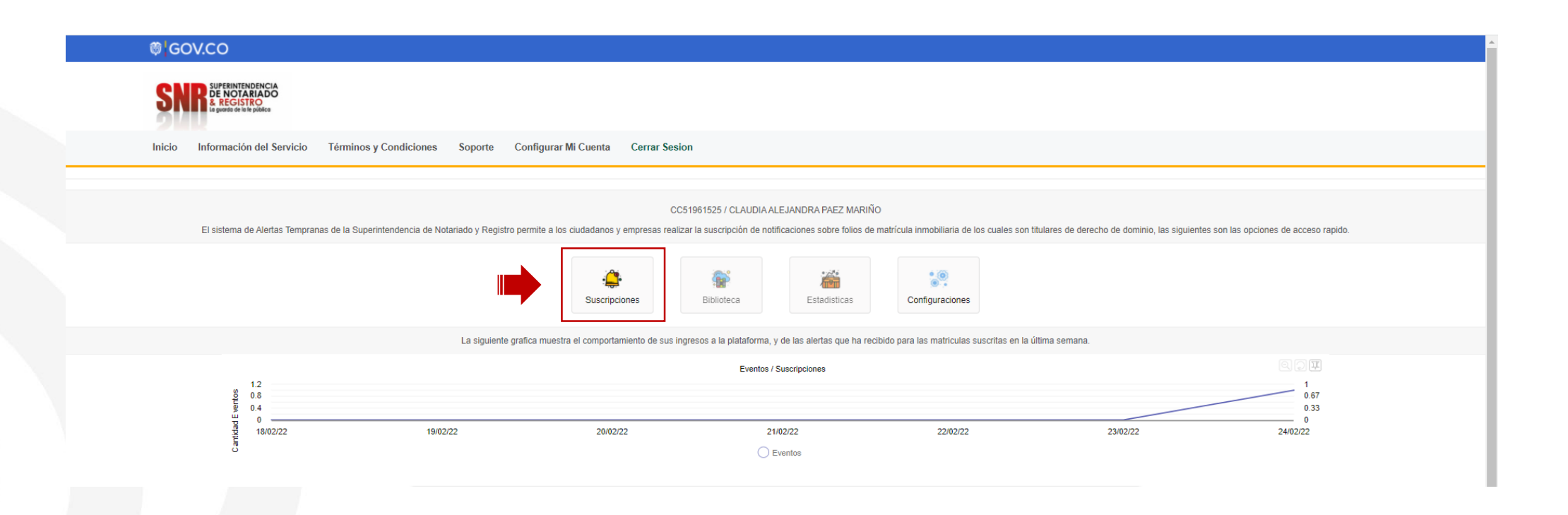

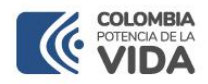

## Ingrese a la opción "Suscribir inmueble"

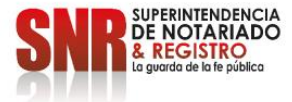

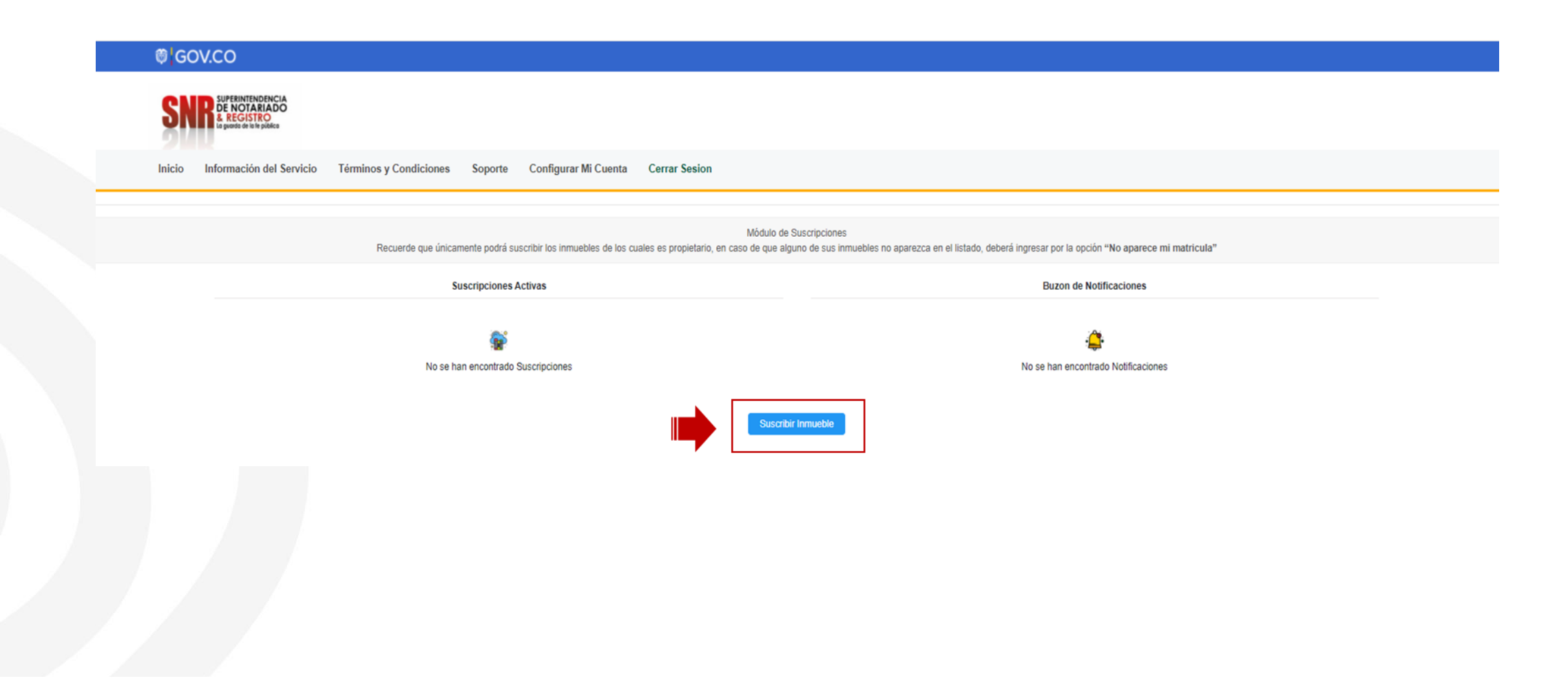

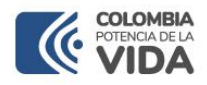

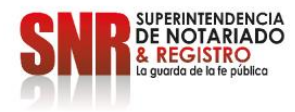

A continuación, podrá ver el listado de números de matrículas asociados con el numero de identificación que registro, seleccione la(s) matrícula(s) en las que desea activar el servicio y dar clic en "Suscribir Seleccionados".

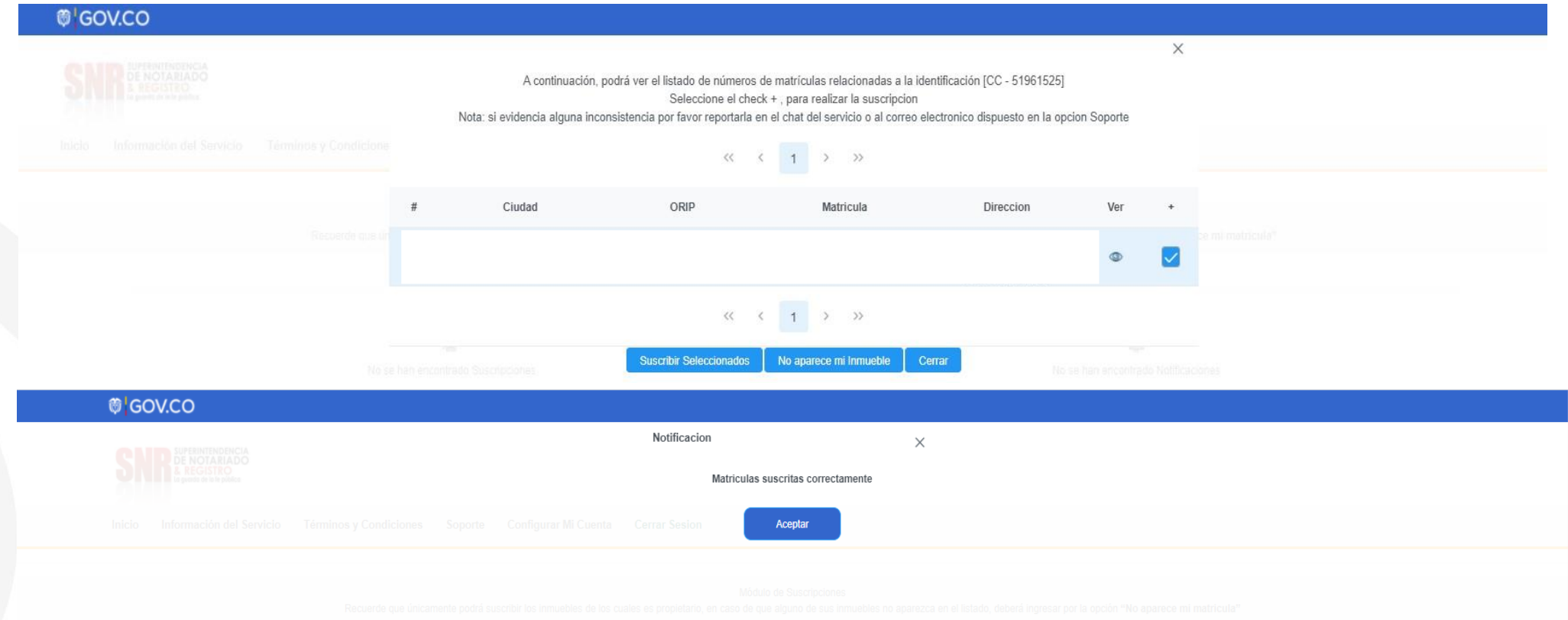

El sistema dejara vinculada la alerta al sistema

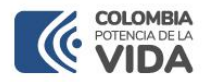

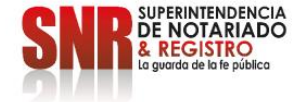

### **LA SUPERINTENDENCIA NOTARIADO Y REGISTRO LA GUARDA DE LA FE PUBLICA**

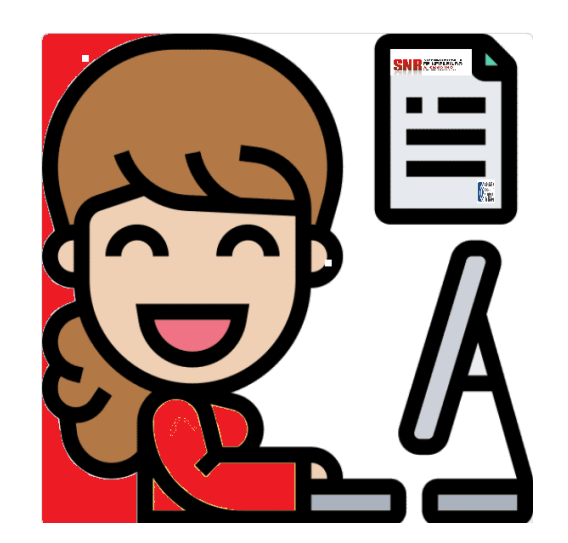